# Administrator Dashboard

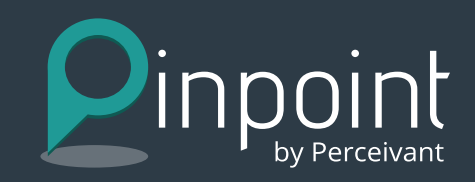

#### **Evaluate student data across all courses and gain actionable insights from real-time reporting.**

Pinpoint by Perceivant (for Canvas LMS) is designed to help institutions proactively monitor student engagement and quickly identify at-risk students for intervention. This easy-to-use dashboard provides immediate insight into student performance, and enables proactive intervention to get struggling students back on track.

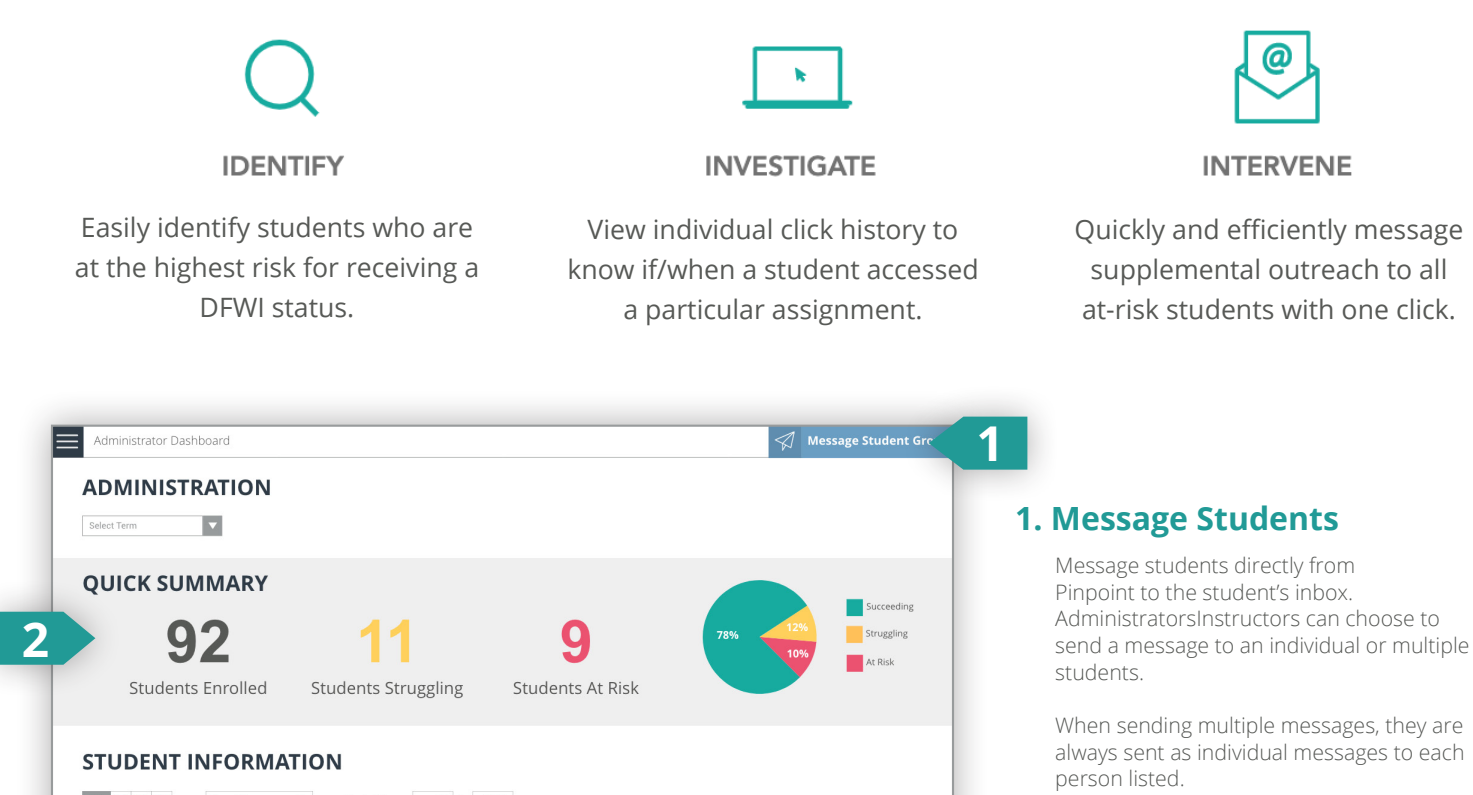

#### **2. Quick Summary**

Receive a visual breakdown of how many students are enrolled in the selected term and how the students are performing.

- > Succeeding = In the top 75% for all categories or all grades are above 80%
- > Struggling = In the bottom 25% in time spent, page views, frequency of access, and/or assignment completion OR current grade in ANY course for the term is below 80%
- > Failing = In the bottom 25% for all categories OR current grade in ANY course for the term is below 70%

Learn Well. Live Well.

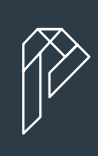

#### ALL O O O  $\alpha$ Grade % Range  $\begin{array}{|c|c|c|c|c|}\n\hline\n0 & \hline\n\end{array}$  to  $\begin{array}{|c|c|c|c|}\n\hline\n100 & \hline\n\end{array}$ Student Name A Enrolled Courses  $\overline{\mathbb{v}}$ Grade % $\sqrt{ }$ Assignment Completion ▼ Last Login Student Succeeding Name  $\overline{a}$  $\sim$  93% 11/06/20 **3** Student Struggling Name 11/03/20 6  $\rightarrow$  87% Student At-Risk Name 11/05/20  $\overline{4}$  $\vee$  16%

### **3. Student Information**

Easily identify students who are at risk for DFWI in any of their courses.

- > Sort and search on specific criteria.
- > Get a holistic view of student engagement and quickly identify gaps. **Student Name:** Who the student is
	- **Enrolled Courses:** How many courses they are/were enrolled in for the selected term **Grade:** Their current average grade across all courses and how that grade has trended (up, down, same) in the past 7 days

**Assignment Completion:** Their average assignment completion across all courses **Last Login:** Date they last logged into their course

**Last Submission:** The last time they submitted an assignment, discussion post, quiz, etc.

www.perceivant.com

## Administrator Dashboard

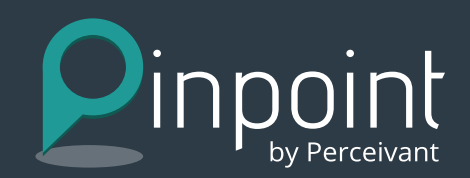

### **STUDENT VIEW: TERM**

**Drill into a student's grade history and information to more quickly identify where they are struggling.**

- > Student information is provided in a single informative view that facilitates quick investigation.
- > Investigate further by viewing the student's class engagement info.

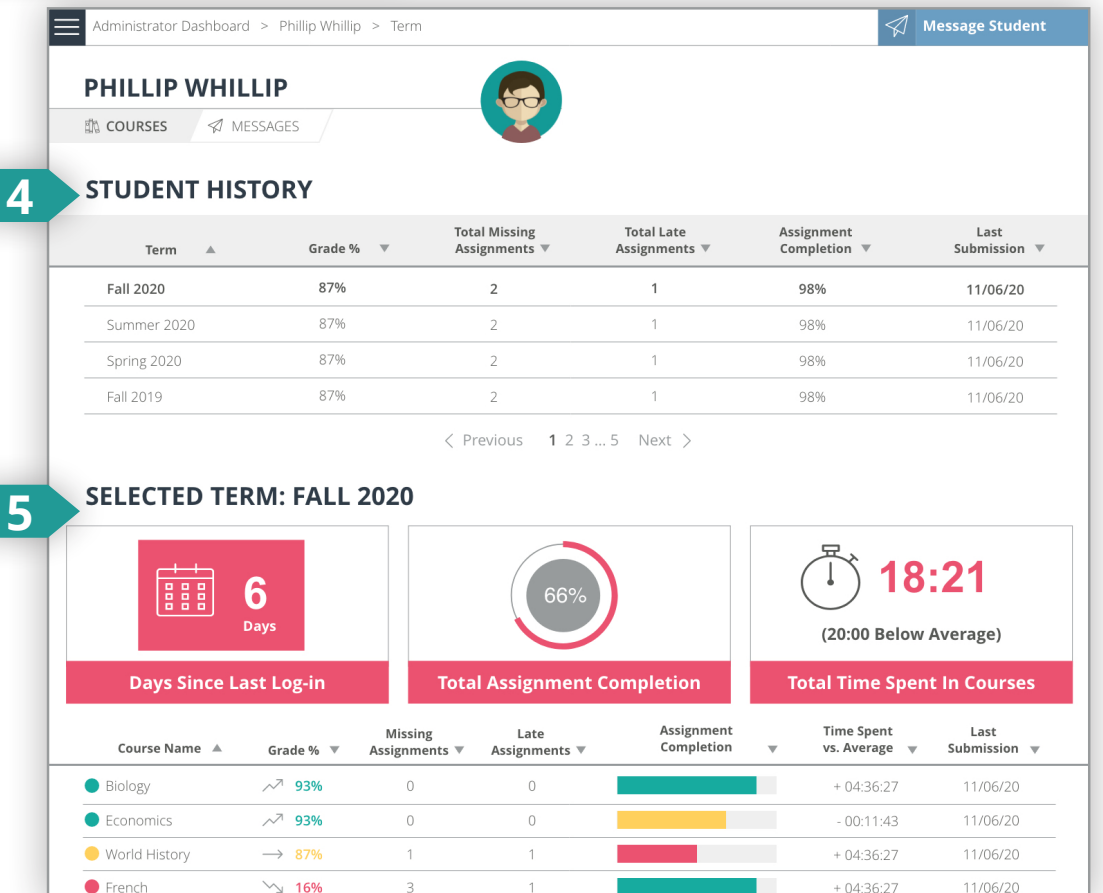

## **Be proactive about keeping students from falling behind.**

**Identify, monitor, and engage at-risk students and address problems when they are still solvable.**

### **4. Student History**

Easily switch between the student's courses.

> View all courses the student is currently enrolled in for that specific term.

#### **5. Selected Term**

- > **Course Name:** The student's courses for the selected term
- > **Grade:** Their current average grade across the course and how that grade has trended (up, down, same) in the past 7 days
- > **Missing Assignments:** The number of assignments they are missing (based on due date)
- > **Late Assignments:** The number of assignments they are late on (based on due date)
- > **Assignment Completion:** Their average assignment completion across all courses
- **Time Spent vs Average:**  $+/-$  hours: minutes: seconds the student has spent engaged in a course vs the class average (This can help identify why someone might be behind in a course.)
- > **Last Submission:** The last time they submitted an assignment, discussion post, quiz, etc.

Learn Well. Live Well.

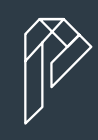

## Administrator Dashboard

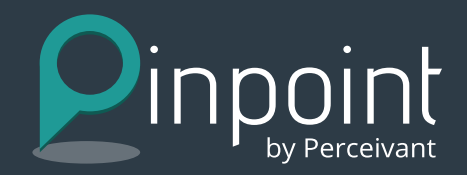

### **STUDENT VIEW: COURSE**

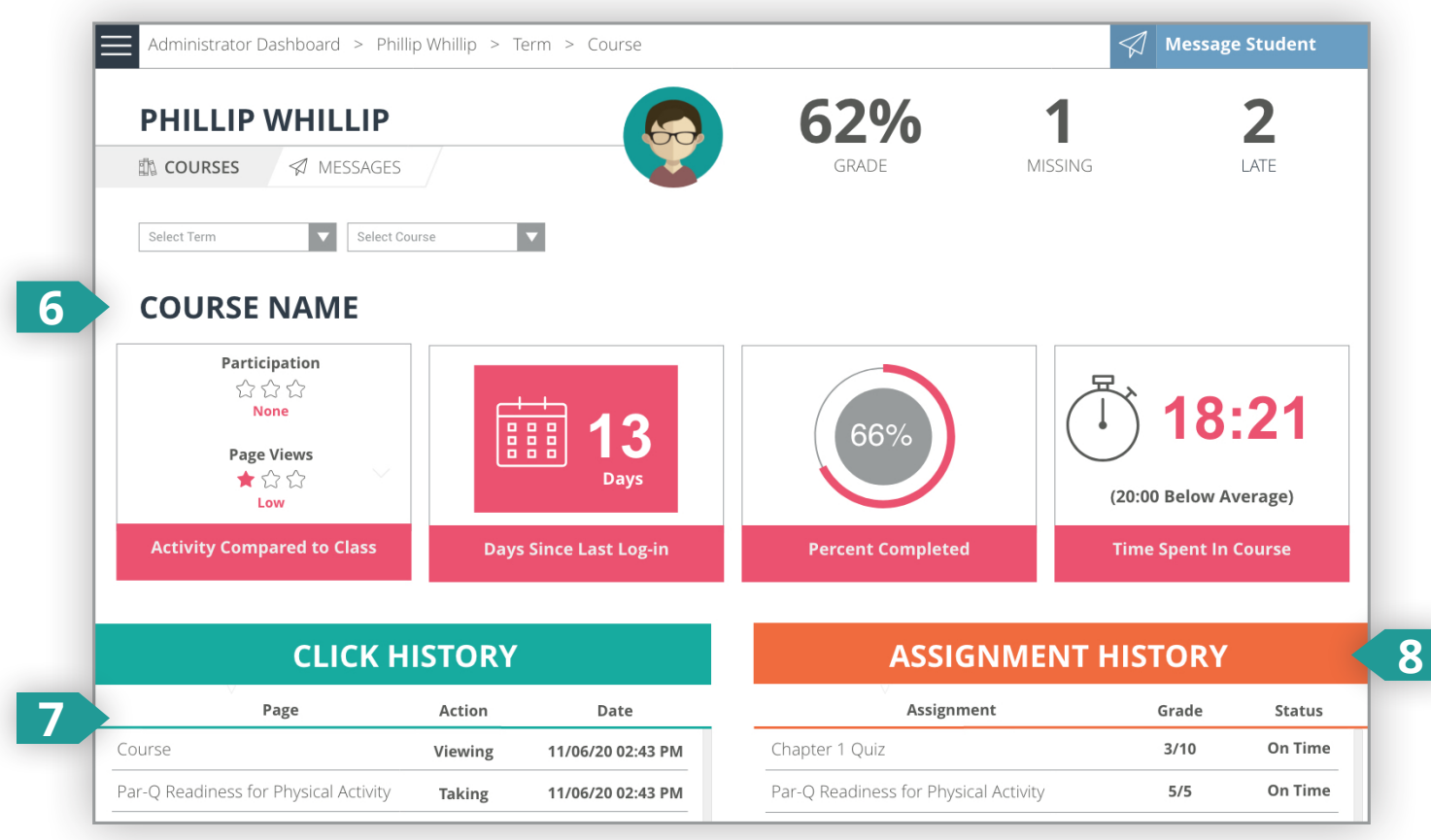

#### **6. Course Statistics**

Access information related to a specific course in a specific term.

- > **Grade:** Student's current grade in the course
- > **Missing:** Number of due assignments the student has not completed
- > **Late:** Number of due assignments the student completed late
- > **Activity Compared to Class:** Their participation compared to other students in the class (Participation is based on coursework submission, activity in discussions, completion of assignments, and other activities. Page Views is based on the number of page views in the course.)
- > **Percent Complete:** The percent of due assignments completed by the student
- > **Time Spent in Course:** Time in minutes and seconds they have spent in the course

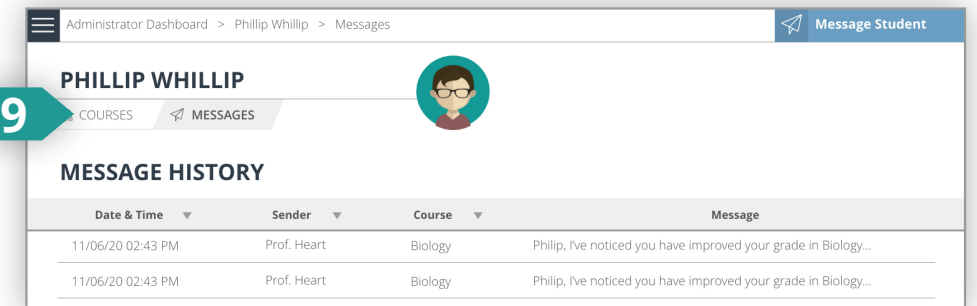

#### **7. Click History**

This shows the page, action and date of each page the student visited in the course. This can be helpful in determining if a student accessed assignments on time.

#### **8. Assignment History**

This lists the assignments, current grade, and status of completion (on time, missing, late) for the student.

#### **9. Message History**

Access message history to review previous and current communications.

Learn Well. Live Well.

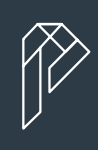